## **Как удалить все программы от Яндекса?**

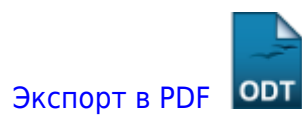

Дата создания: 2023/03/03 14:10 (C) mihanik

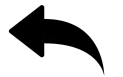

## **Ответ**

Удаляем программы:

- Голосовой помощник Алиса
- Яндекс.Браузер
- Кнопка Яндекса на панели задач

wmic product where name="Голосовой помощник Алиса" call uninstall /nointeractive

```
FORFILES /P "%LOCALAPPDATA%\Yandex\YandexBrowser\Application" /S /M
setup.exe /C "cmd /c \"@path\" --uninstall --force-uninstall"
```
FORFILES /P "%LOCALAPPDATA%\Yandex\YaPin" /S /M Yandex.exe /C "cmd /c \"@path\" --uninstall --force-uninstall"

[⇑ Наверх ⇑](#page--1-0)

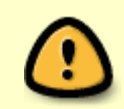

В моей WIKI постоянно ведётся какая-то работа со статьями. Если у вас возникли вопросы или замечания, можете их отправлять на почту **support@mihanik.net**

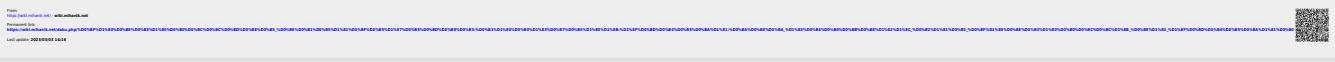